#### 거창군 평생교육센터 접속([http://educity.geochang.go.kr/\)](http://educity.geochang.go.kr/)

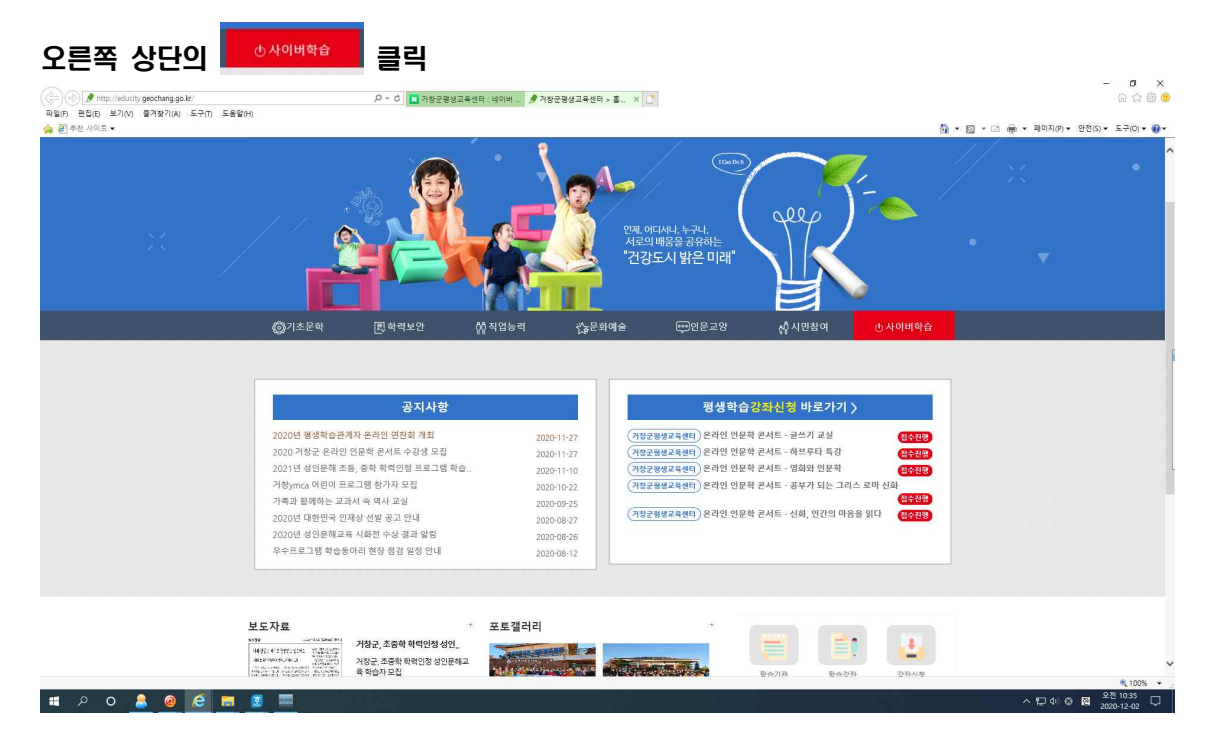

#### 상단의 실명인증 클릭

● 거창군평생교육센터 > 실명인...  $\cdot$  5 也질명인증 ⊙즐겨찾기 화면확대/축소 ⊙ ⊜● 열린마당 리 자료실 평생학습도시 사이버학습센터  $\mathbf{I}$ Can Do It alle 어디서나, 누구나, 의 배움을 공유하는 강도시 밝은 미래" <sub>"</sub> 시민참여 **①사이버학습** ☞의문교양

## ■ 실명인증

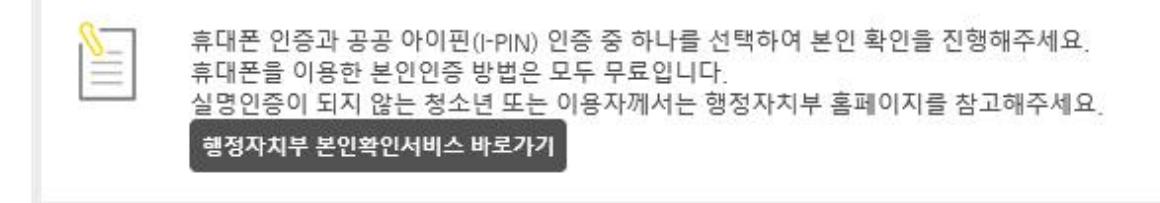

◉실명 인증 ○공공 아이핀인증(I-PIN)

- 휴대폰 명의자로 인증받는 방법입니다
- SMS로 인증받으시려면 아래 버튼을 클릭하세요!~

SMS인증

#### SMS인증 클릭, 통신사 선택후 <mark>시작하기</mark> 클릭

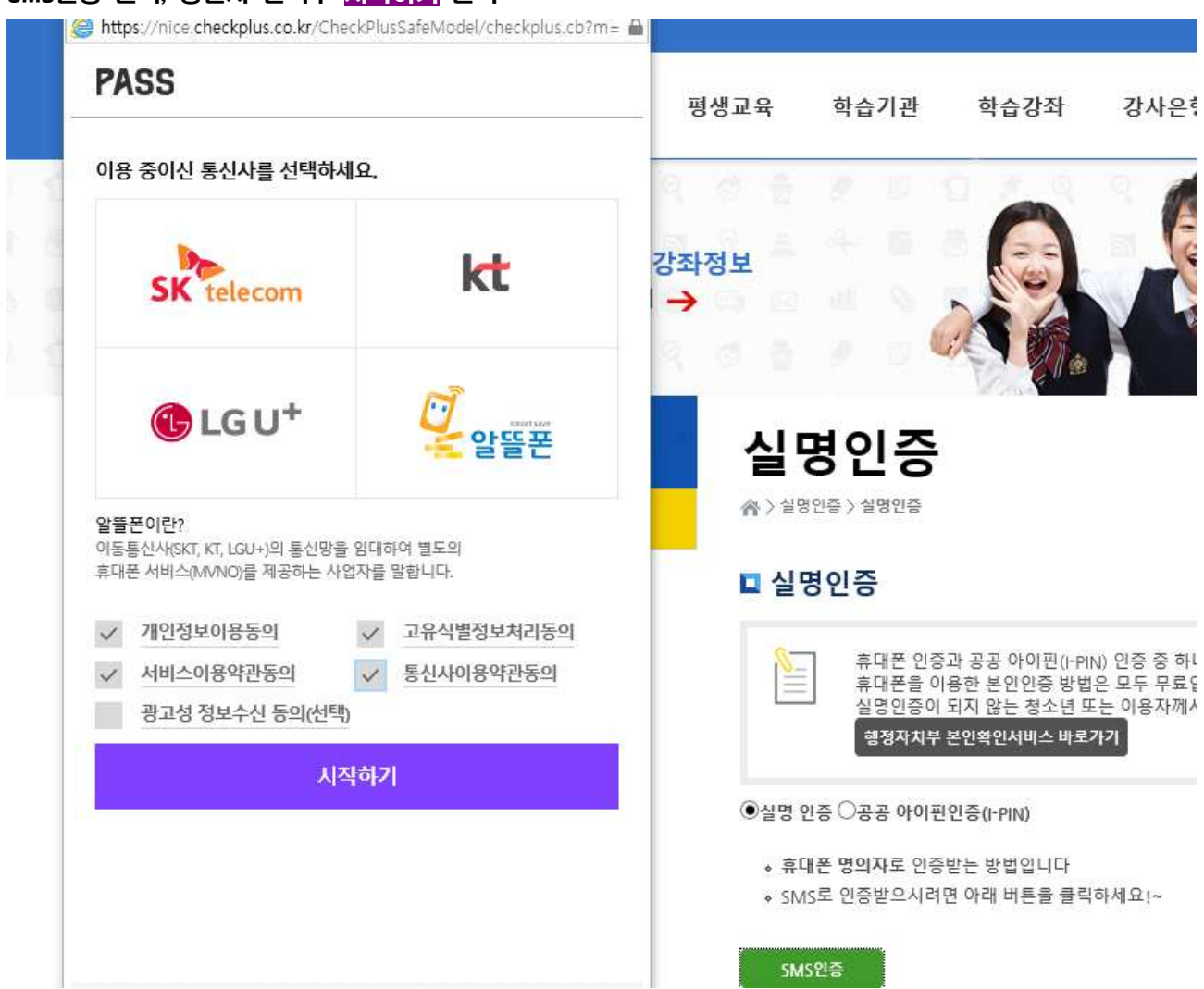

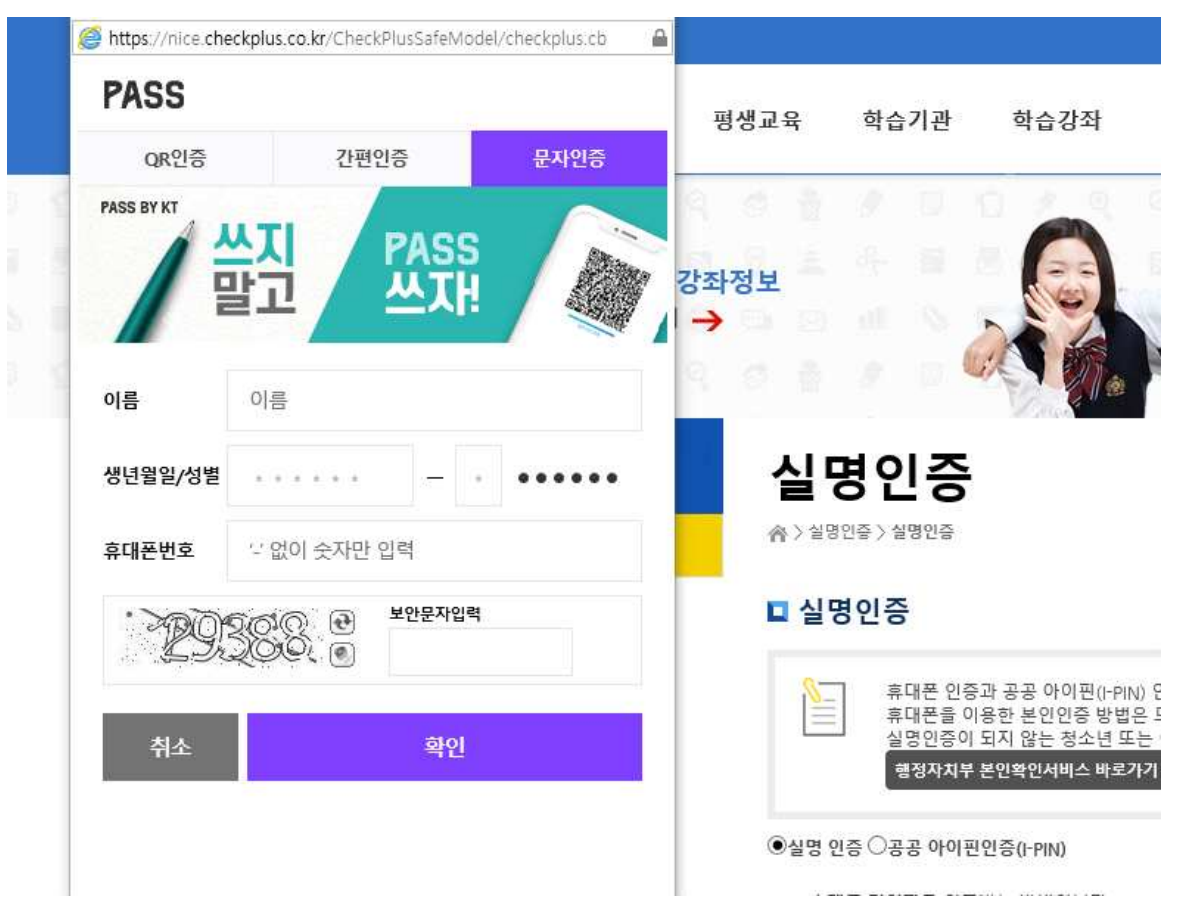

성명, 생년월일, 성별(주민번호 뒷자리 첫 번째 1또는 2), 생년월일, 왼쪽에 보이는 숫자 입력 후 <mark>확인</mark>

#### 또는 ※ 휴대폰에 PASS를 설치한 경우, 문자인증 대신 PASS로 본인인증

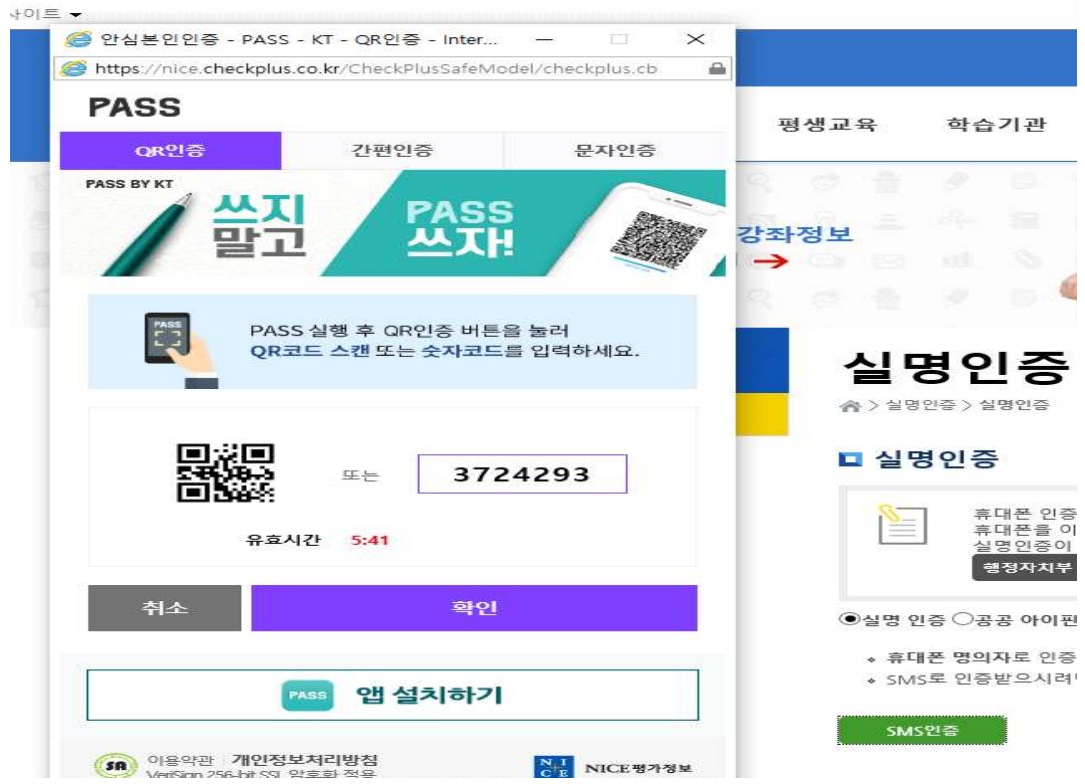

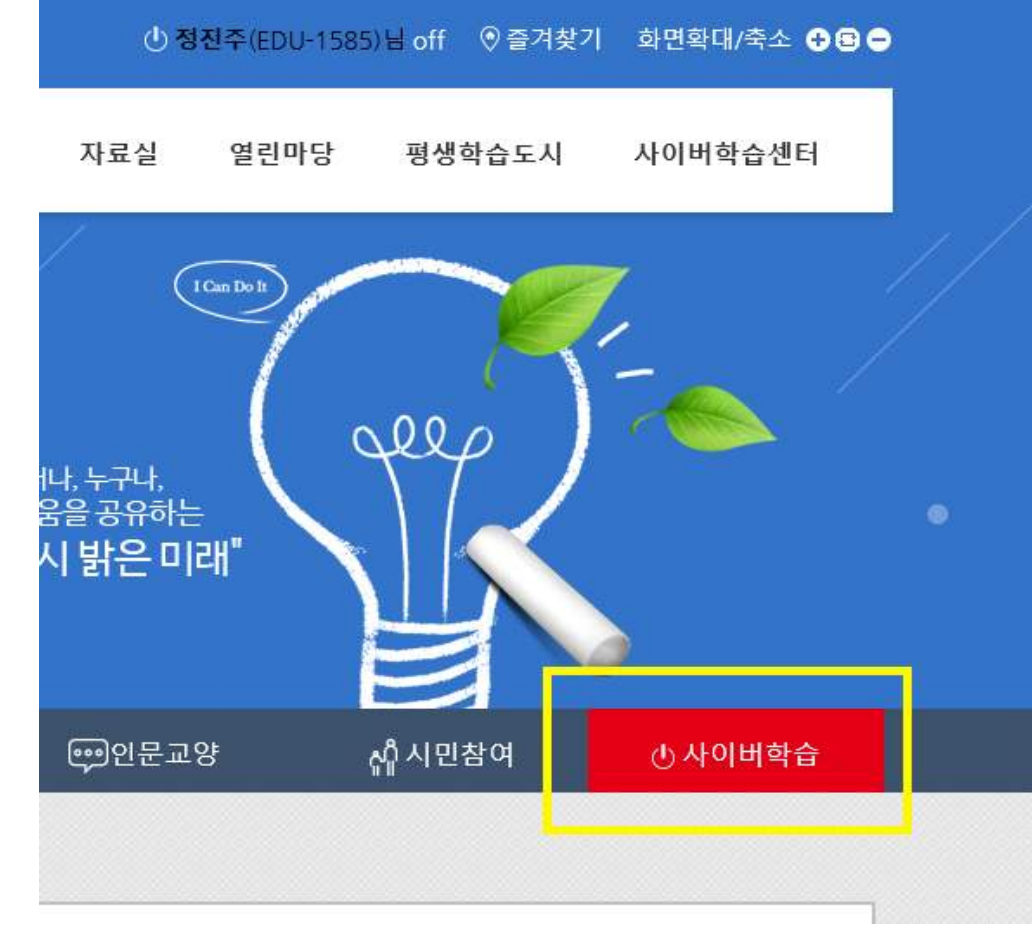

본인인증 완료 후 로그인 되면 본인 이름이 오른쪽 상단에 나옴, 오른쪽 사이버학습 클릭

사이버강좌 - 생활취미 - 주민자치 선택

홈 | 전체강좌 | 거창군청 712 - 12 거창군<br>712 - 12 사이버평생학습센터 교육안내 사이버강좌 나의 강의실 학습문의  $\mathsf{Q}$ 강좌를 검색해주세요 외국어 자격증 IT/컴퓨터 자녀교육 생활취미 컴퓨터활용능력 꾸러기식사교실 영어 공인중개사 취미 일본어 한국사 IT자격증 육아고민해결사 외 배울 경제/재테크 중국어 기타 자격증강좌 **OA** 유아영어 제2외국어 웹프로그래밍 ng paga 거 모바일/멀티미디어 주민자치 언저 외국 인문 건강 MBC프리미엄 인문 건강관리 4차산업직업탐색 알친 문화사색 건강뷰티 스피치와리더십 예술 생활체육 드라마 속의 역사 TV서프라이즈 여행 힐링

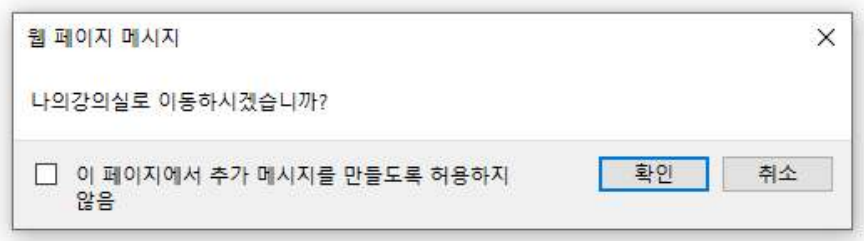

#### 나의강의실로 이동하시겠습니까? 확인⇒수강신청한 강좌목록이 보임 취소⇒위의 창에서 다른 강좌 수강신청이 가능함

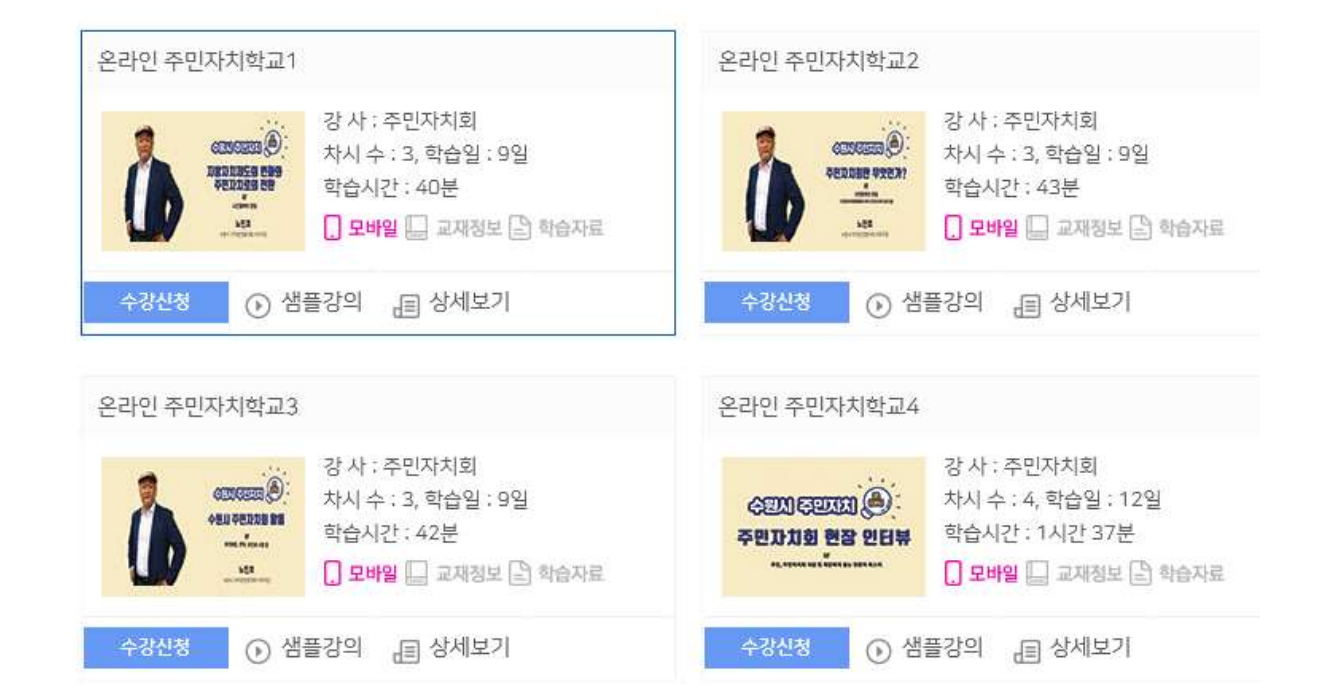

# 주민자치

#### 온라인 주민자치학교 수강신청(예비 주민자치위원은 전과목 수강신청 해야 함)

### 수강 완료 후 담당자에게 수료사실 연락바랍니다. (매주 이수내역을 확인하고 있으나, 동명이인이 있을 경우 수료일자로 구분가능합니다)

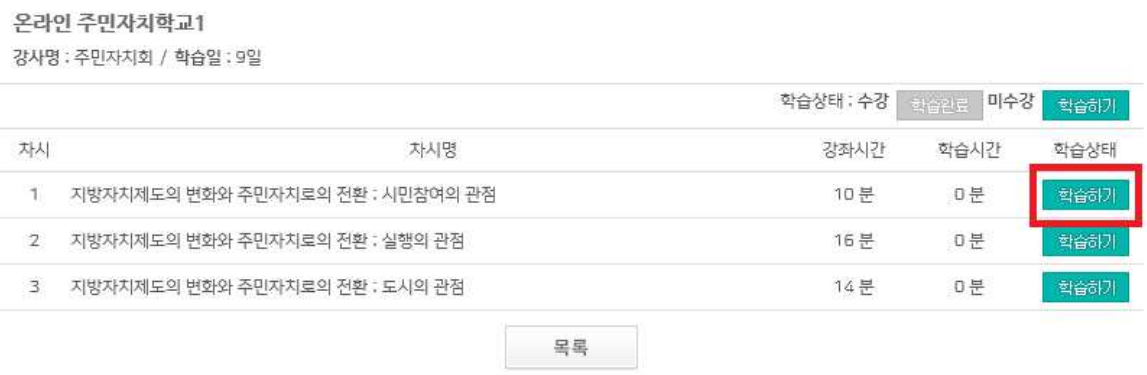

나의강의실

#### 강좌명 선택 학습하기 선택, 해당차시를 시청 완료하면 수료! ※ 예비 주민자치위원은 온라인 주민자치학교 1, 2, 3, 4의 13차시 모두 수강해야 수료증 발급됨

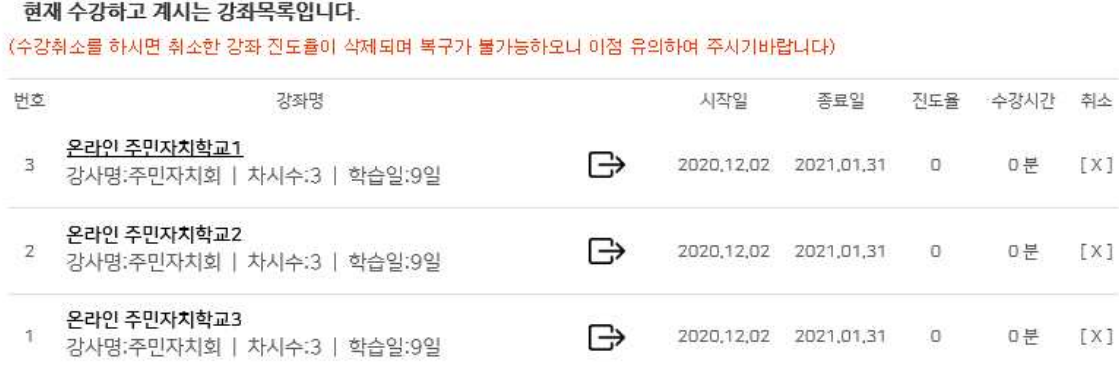

나의 강의실